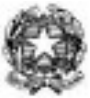

## ISTITUTO COMPRENSIVO DI CANDIOLO P.le DELLA RESISTENZA, SNC - 10060 CANDIOLO (TO TEL: 011/9622308-309-FAX:011/9622792 E-MAIL : toic83400e@istruzione.it – toic83400e@pec.istruzione.it www.iccandiolo.edu.it **C.F. 94043140014 – Codice Univoco Ufficio UFQOJT**

Alle famiglie degli alunni Al sito web dell'istituto e p.c. al personale scolastico

Oggetto: assicurazione alunni – A.S. 2022/2023 Pagamento con sistema "PAGOPA "tramite portale "SCUOLA NEXT/PAGO ONLINE" di Argo

Si comunica che entro il 23 ottobre 2022 le famiglie dovranno provvedere al pagamento di 8 euro per ogni figlio frequentante l'IC Candiolo ad eccezione degli alunni con certificazione di disabilità. Si ricorda che ai sensi dell'art. 65 comma 2 del D.lgs. n.217/2017 e ss.mm.ii. a partire dal 31 marzo 2021 tutti i pagamenti provenienti da privati cittadini nei confronti delle Pubbliche Amministrazioni e quindi anche nei confronti delle Istituzioni scolastiche, devono essere effettuati attraverso la piattaforma PagoPA.

Il sistema di pagamento PagoPA consente ai cittadini di pagare in modalità̀ elettronica i servizi emanati dalle Pubbliche Amministrazioni, garantendo la sicurezza e l'affidabilità̀dei pagamenti, semplicità̀nella scelta delle modalità̀di pagamento e trasparenza dei costi di commissione.

Nell'ottica di semplificazione delle procedure amministrative e soprattutto per facilitare l'accesso a questo nuovo sistema di pagamento alle famiglie, l'Istituto utilizzerà un software specifico messo a disposizione dall'Azienda ARGO denominato "PAGONLINE" che consentirà̀ in maniera semplice, attraverso pochi passaggi, di effettuare i versamenti dovuti a vario titolo alla scuola, interagendo con altri software già̀ in uso nel nostro Istituto.

Le famiglie degli alunni utilizzeranno la piattaforma PagoPa per effettuare i seguenti pagamenti:

- contributi per viaggi d'istruzione ed uscite didattiche
- contributo per assicurazione alunni

L'Istituto, pertanto, quando sarà necessario un pagamento, ne emetterà la richiesta; la famiglia dovrà collegarsi all'apposita area di questo sito - " **Accesso famiglie**", inserire le credenziali utilizzate per il portale Argo Scuola- Famiglia (in caso ne sia sprovvista, inviare mail di richiesta all'ufficio alunni toic83400e@istruzione.it).

Una volta entrati nel portale, bisognerà cliccare nella icona " **Tasse"**

Per concludere l'operazione sarà necessario scegliere la modalità di pagamento che può essere fatto direttamente on-line (attraverso gli operatori abilitati a PagoPA) o scaricando un avviso di pagamento (per pagamenti differiti con Bollettino PagoPa, CBILL, ecc.).

La famiglia, per tutti i pagamenti effettuati, riceverà via e-mail la conferma del pagamento eseguito e avrà̀sempre a disposizione una Ricevuta telematica da utilizzare ai fini delle detrazioni fiscali da scaricare attraverso il Registro Elettronico.

Si ricorda che i pagamenti dovranno essere effettuati entro la data di scadenza indicata nel portale in quanto dopo la data di scadenza non sarà più possibile effettuare il pagamento o scaricare l'avviso di pagamento.

Le famiglie degli alunni utilizzeranno la piattaforma PagoPa per effettuare i seguenti pagamenti:

- contributi per viaggi d'istruzione ed uscite didattiche
- contributo per assicurazione alunni

## **Guida al Pagamento**

- Accedere al [PortaleFamiglie](http://portalefamiglie/) dal sito <https://www.iccandiolo.edu.it/> con le proprie credenziali di accesso;
- Dal menu di sinistra, nella sezione "Servizi Alunno", selezionare la voce "Tasse"

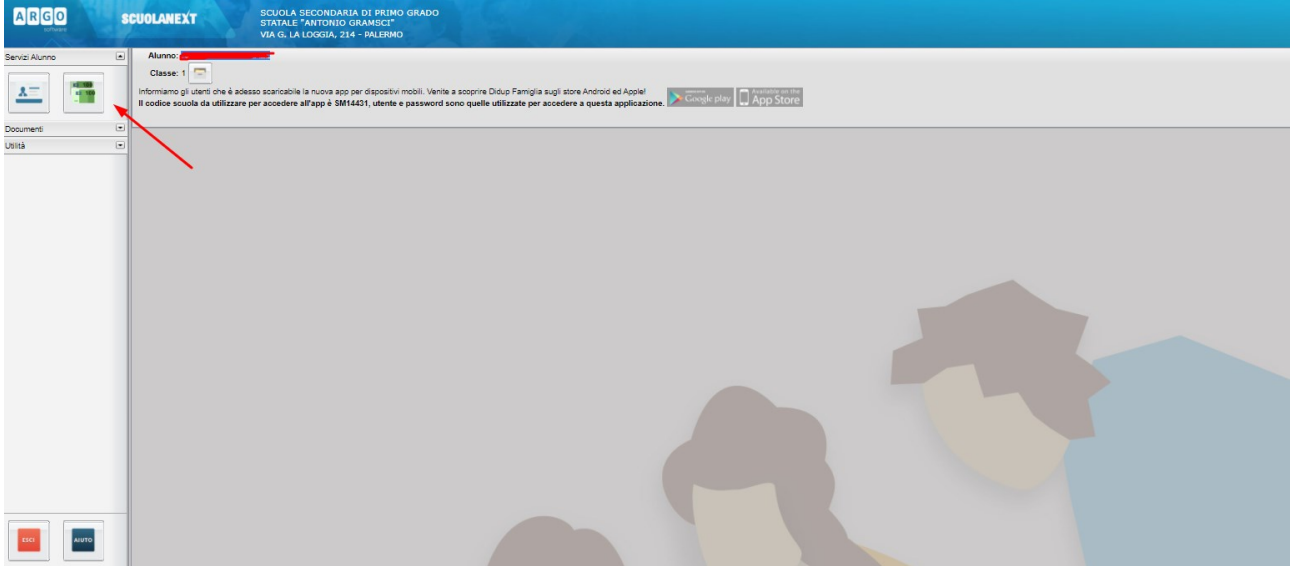

- 1. Nella schermata successiva saranno visualizzati tutti i pagamenti effettuati o da effettuare (da questa schermata è possibile anche scaricare le ricevute dei pagamenti effettuati
- Selezionare il pagamento che si intende effettuare e poi selezionare la modalità con cui si intende effettuare il pagamento:
- immediatamente attraverso i servizi abilitati a PagoPA con "**Paga subito**"
- in differita "**Richiedi avviso di pagamento**" per pagare mediante bollettino PagoPa o altri sistemi

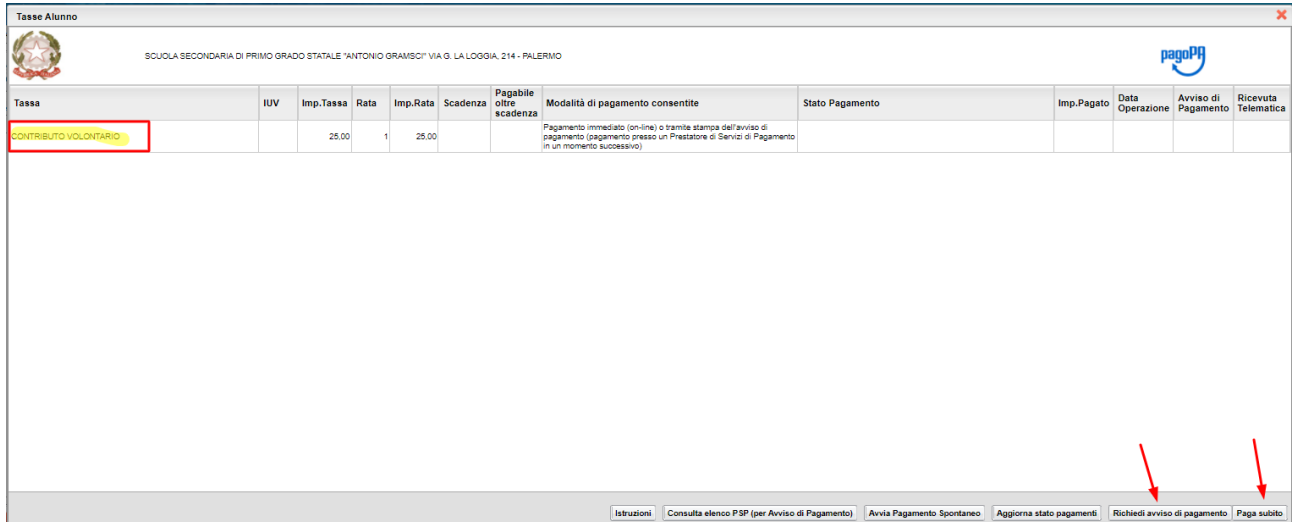

• Selezionando "**Paga subito**" si verrà reindirizzati alla procedura guidata di PagoPA per completare il pagamento

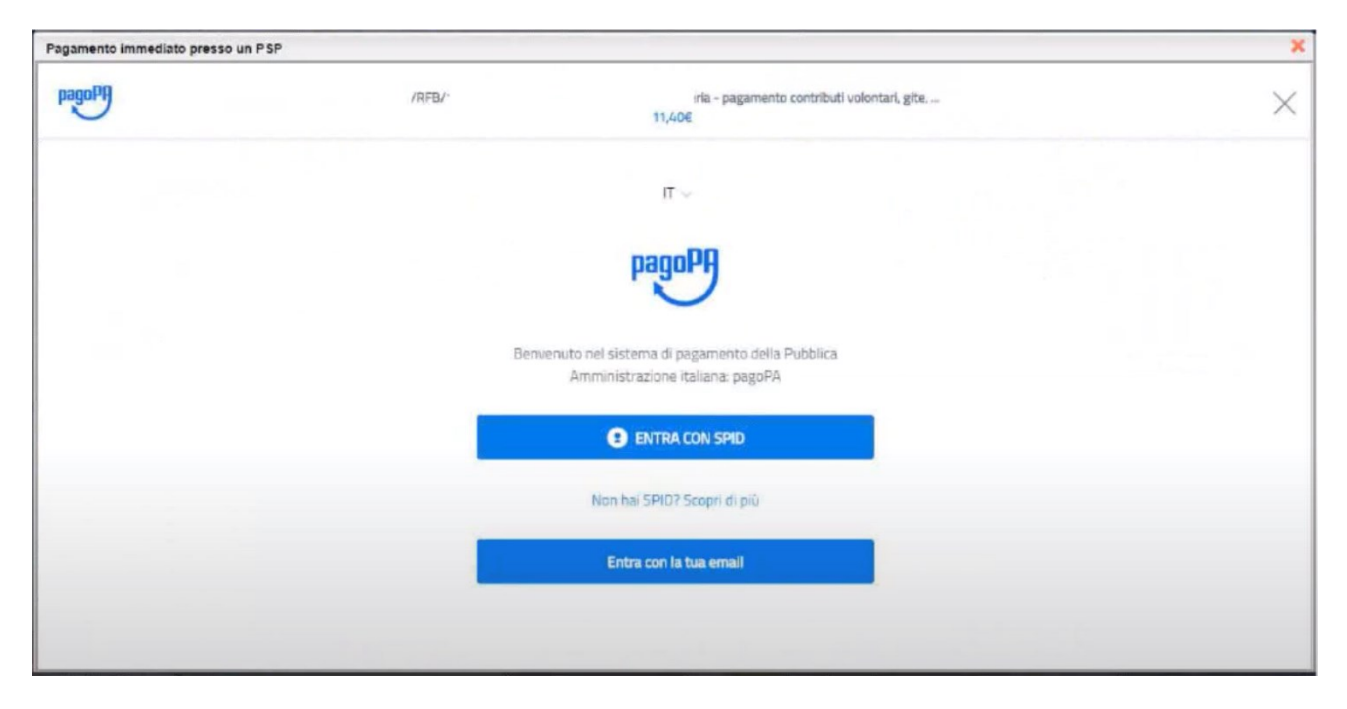

• Selezionando "**Richiedi avviso di pagamento**" sarà invece possibile scaricare e stampare l'avviso di pagamento completo di tutti i dati necessari per effettuare il pagamento (es. CBILL, Bollettino PagoPA, ecc.)

> Il Dirigente Scolastico Prof. Luca Gambellini